# 1 간소화자료 제출 매뉴얼(의료・요양기관용)

### 자료 제출 일정

- (자료제출 대상 기간) '20. 1. 1. ~ '20. 12. 31.
	- 연도 중 폐업하는 경우 1. 1. ~ 폐업일까지의 자료 제출 ※ 의료비 자료는 매년 3월 중순이후 상시 제출 가능하므로 연도 중 폐업하는 경우 다음 해까지 기다리지 않아도 자료 제출 가능
- (자료제출 기한) '21. 1. 7.까지 자료 제출(제출시간 : 08시 ~ 22시)
	- 부득이한 경우 '21. 1.13. 20시까지 자료 제출 가능
- '21. 1. 13.까지 제출한 자료는 '21. 1. 15.에 간소화서비스에서 조회
- '21. 1. 15.∼'21. 1. 18.까지 수정분, 추가분 자료 제출
- \* 15일∼17일 자료제출 가능 시간은 18시∼22시, 18일 20시 이후 자료 제출 불가 ○ '21. 1. 20.부터 수정·추가분을 포함한 간소화자료 최종 제공

## 자료 제출 대상

○ 진찰·치료·질병예방을 위하여 「의료법」 제3조에 따른 의료기관 (한방병원 요양병원 조산원 포함)에 지급한 비용

※치료 및 예방차원으로 의료기관에 지출한 의료비는 건강보험 적용 여부와 관계 없이 공제 가능하므로 자료 제출 대상

- 치료·요양을 위하여 「약사법」 제2조에 따른 의약품(한약 포함)을 구입하고 지급하는 비용
- 「노인장기요양보험법」 제40조제1항 및 같은 조 제2항제3호에 따른 장기요양급여에 대한 비용으로서 실제 지출한 본인일부부담금
- 환자가 본인의 의료비 자료를 국세청에 제출하는 것을 워하지 않아 「의료비 세액공제증명서류 제출 제외 신청서'」를 의료기관 에 제출하는 경우 의료비 자료를 제출하지 않음
	- \* 국세청 고시(국세청장이 인터넷을 통하여 제공하는 소득공제 및 세액공제 증명서류에 관한 고시) 제2019 - 28호(2020. 1. 10.) 별지 3호 서식

### 3 의료비 자료 제출 방법

- 병․의원, 약국, 요양기관, 안경·의료기 사업자 등이 2020. 1. 1. ∼12. 31.까지의 의료비 내역을 제출
- 홈택스(www.hometax.go.kr) 자료제출 방법
- 1) 홈택스로 자료를 제출하기 위해서는 의료비 수납 프로그램 (의사랑, 두 번에 등)을 통해 미리 제출 자료를 생성하거나, 엑셀 양식\*으로 작성된 의료비 자료를 준비
- \* 엑셀 양식은 홈택스 > 조회/발급 > 연말정산간소화 > 소득 세액공제 자료 제출 에서 「의료비서식」 다운로드 가능

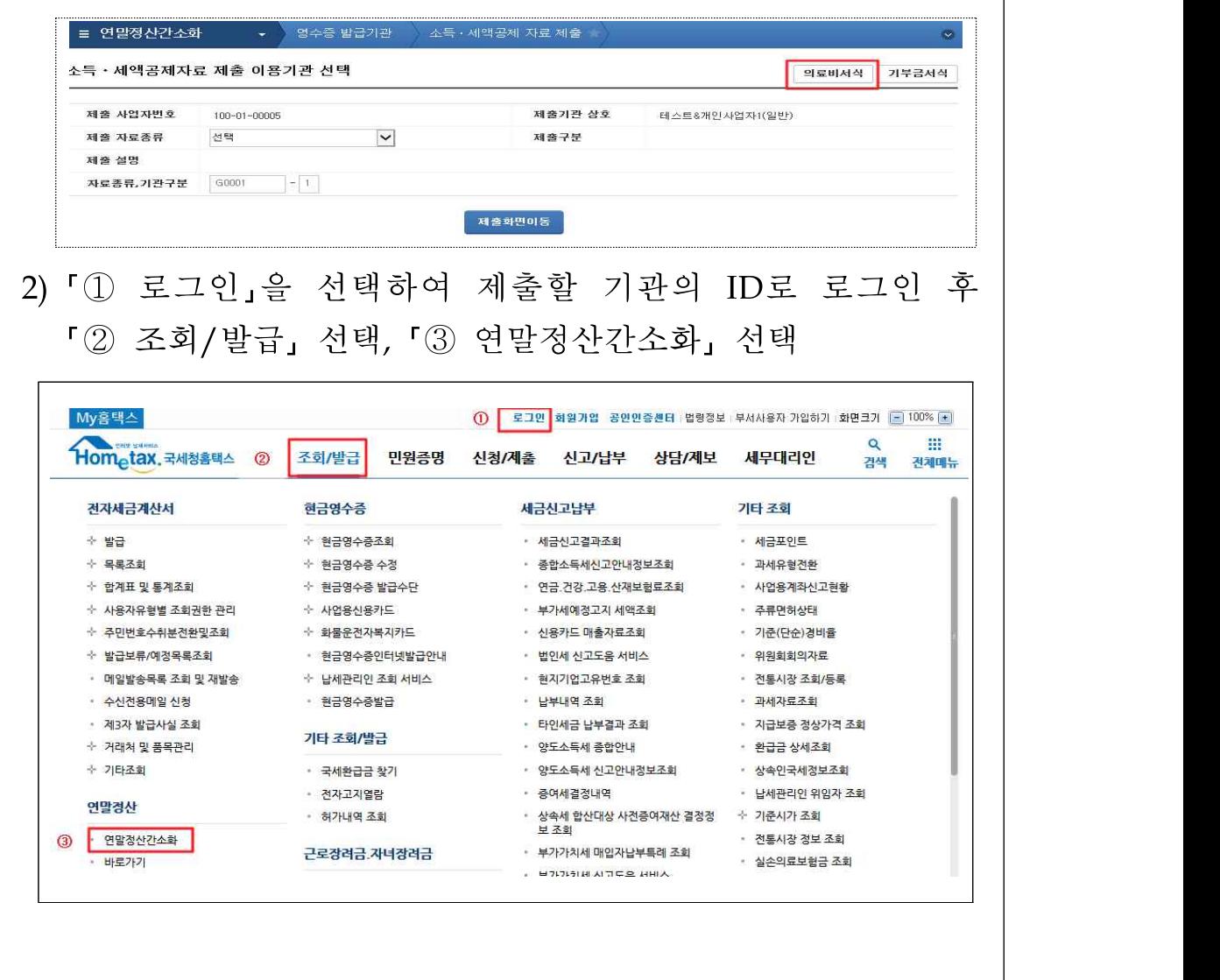

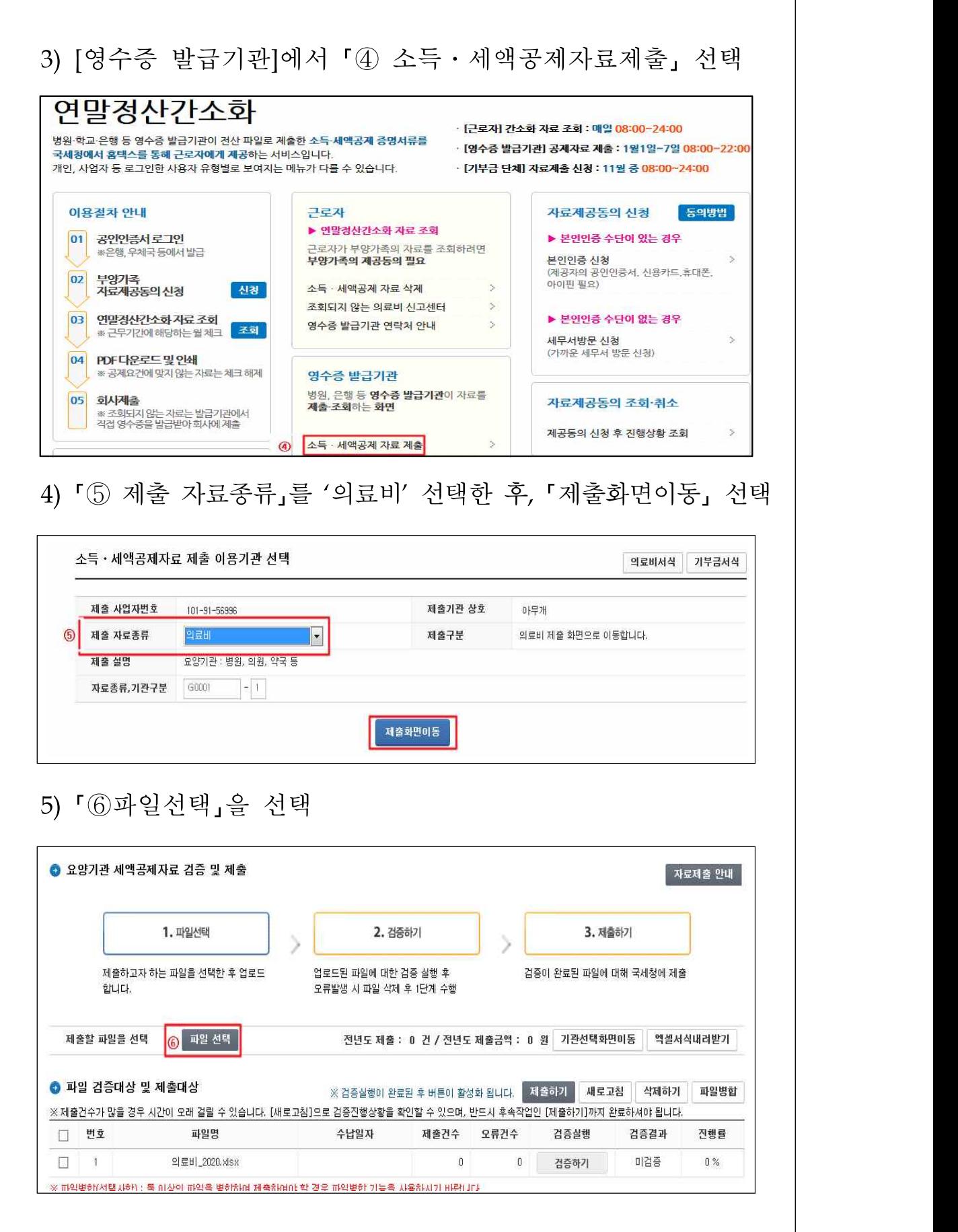

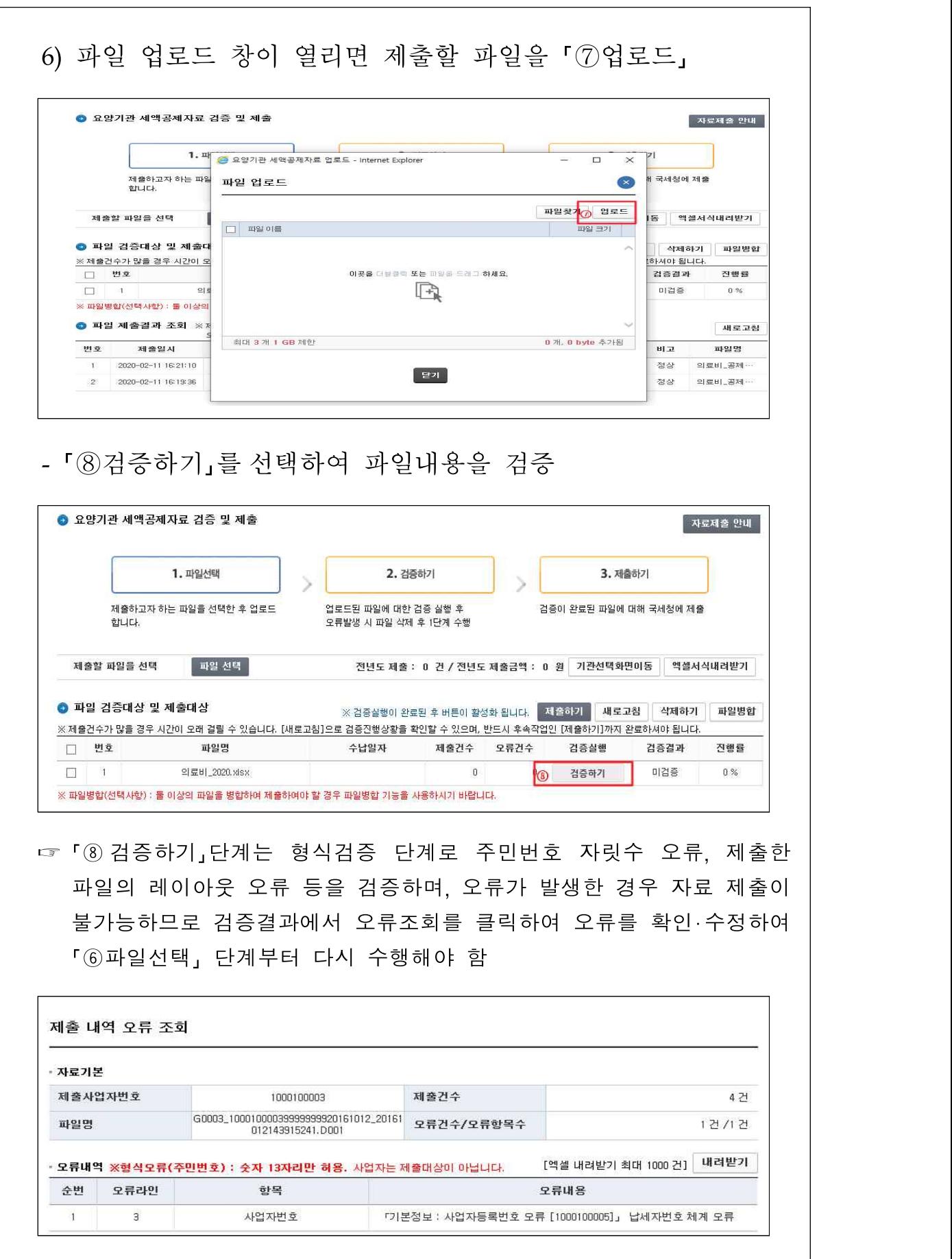

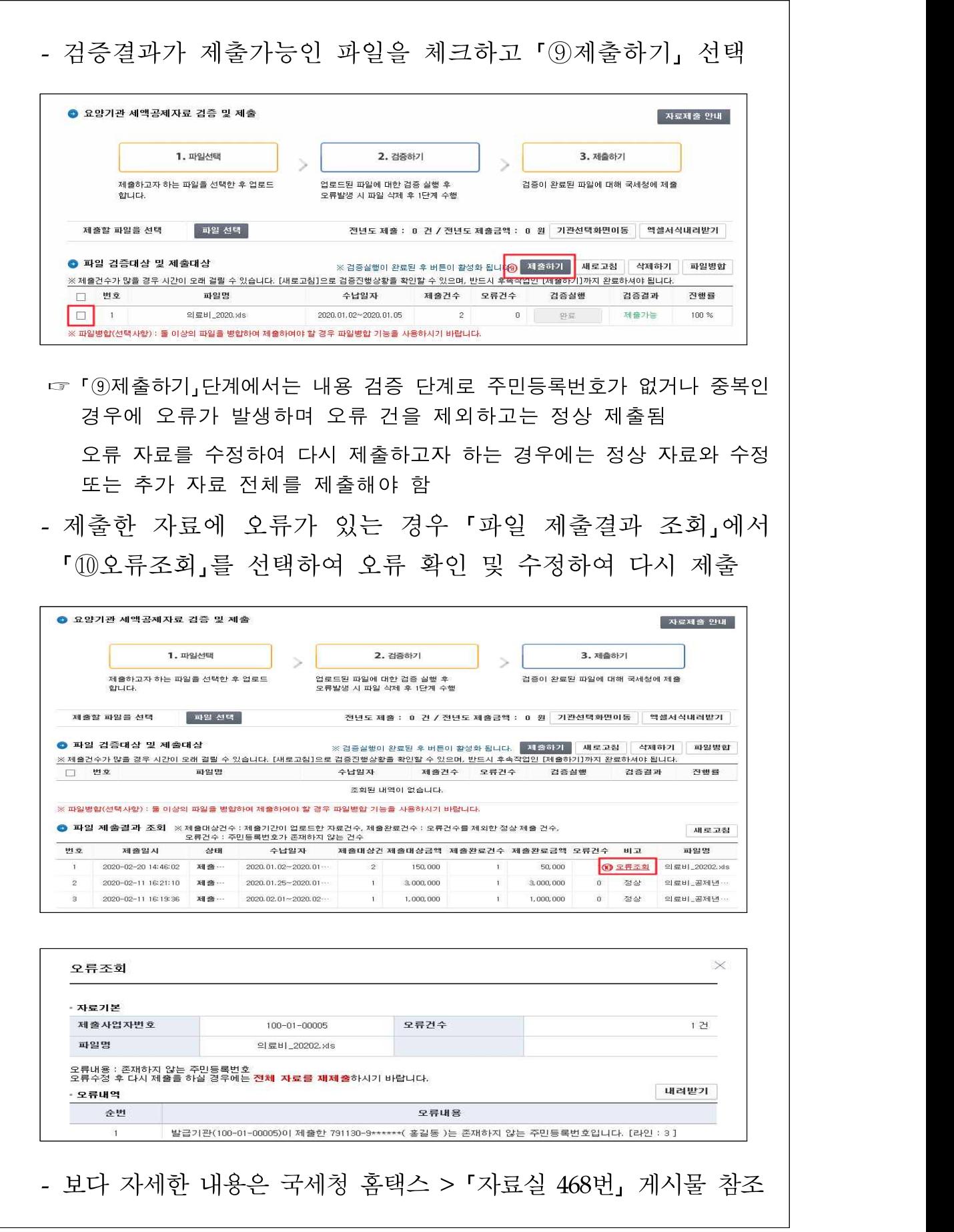

### 그 밖의 유의사항

- [제출결과 조회]에서 상태가 제출완료인 자료의 제출대상건수가 100건, 오류건수가 10건인 경우 오류가 없는 90건의 자료는 정상적으로 제출된 것임
- 제출한 자료에 일부 누락 및 오류가 발견되어 자료를 다시 제출하는 경우 누락 및 오류 수정분만 제출하면 당초 제출된 자료를 대체하여 최종 제출 자료만 수록되므로 수정 또는 추가 자료를 포함한 전체 자료를 제출해야 함
- 예) 제출한 자료 100건 중 오류 10건이 포함되어 이를 수정하여 다시 제출할 경우 수정분 10건만 제출시 최종 10건만 수록되므로 반드시 수정분 10건을 포함하여 전체 100건을 다시 제출하여야 함
- 제출하기 버튼을 누른 후 처리과정에 많은 시간이 소요될 수 있어 제출건수가 많은 경우(5만건 이상) 처리완료 여부를 확인 할 수 있는 문자 메세지 발송 요청 기능 제공

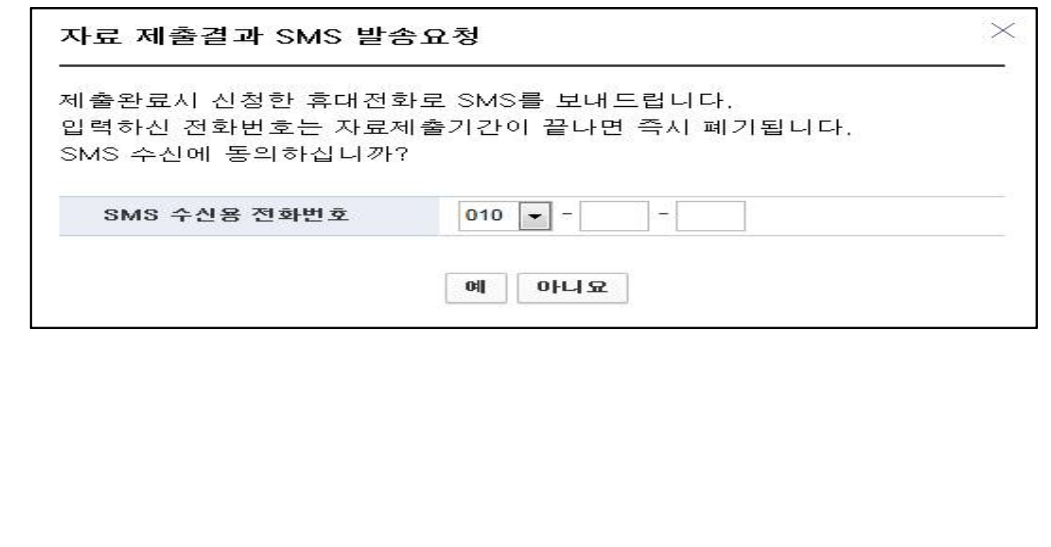